## **How "Pathway" Courses Save Time and Result in Higher Grades**

A "pathway" course is **one of two** broad types of distance learning courses that the Distance Learning Department encourages faculty to use. A "pathway" course is not organized by the Blackboard tools you use, but by what **you** are trying to **do**. **Everything you need to succeed with an assignment is in one place.**

## **Example of How Using a "Pathway" Course Can Save Time and Result in a Higher Grade Because of Few Errors**

**At the top of the Unit** you find an Overview and Checklist for the unit and a Study Guide. The Study Guide tells you everything in the Lessons in the Unit that are on the objective exam.

**At the middle of the Unit**, you find Lessons on key issues in the period. Each Lesson includes:

- A link to help you teach yourself. That link provides related links to help; read what is provided in the link **before** you click on it.
- Learning Quizzes to let you figure out what you already know and what you do not know. After you take the Self-Test, you can take the Full-Test as many times as you want with the highest score counting. 30% of the objective exam is from those Learning Quizzes.
- The remaining questions are from the link at the top of the lesson and to help be sure you are covering everything you have a Unit Study Guide that lists items required in the Lesson. They are general questions as indicated by the Study Guide—you do not have to know everything, but you do have to prove you know something.

**At the bottom of the Unit,** if you cannot find something in a Learning Quizzes or on the Study Guide, you also have the Learning Discussion for that Unit at the bottom of that Unit and can post a question on what you need. At the date listed in the Course Schedule (if you have met Distance Education's requirements for Respondus Monitor), you also see the Unit Objective Exam.

## **Example of How Not Using the Path Can Waste Time and Result in a Lower Grade**

Students who just click on a Quiz or on the Unit 1 Objective Exam through one of the shortcuts Blackboard provides usually fail. They do not realize that a pathway course provided everything you need when you stayed on the "path" from the top of a Unit to the bottom.

## **How to Enter Your Blackboard Course and Stay on the "Path"**

Once in Blackboard, enter your course by clicking on it under the Course List—and **no** other way

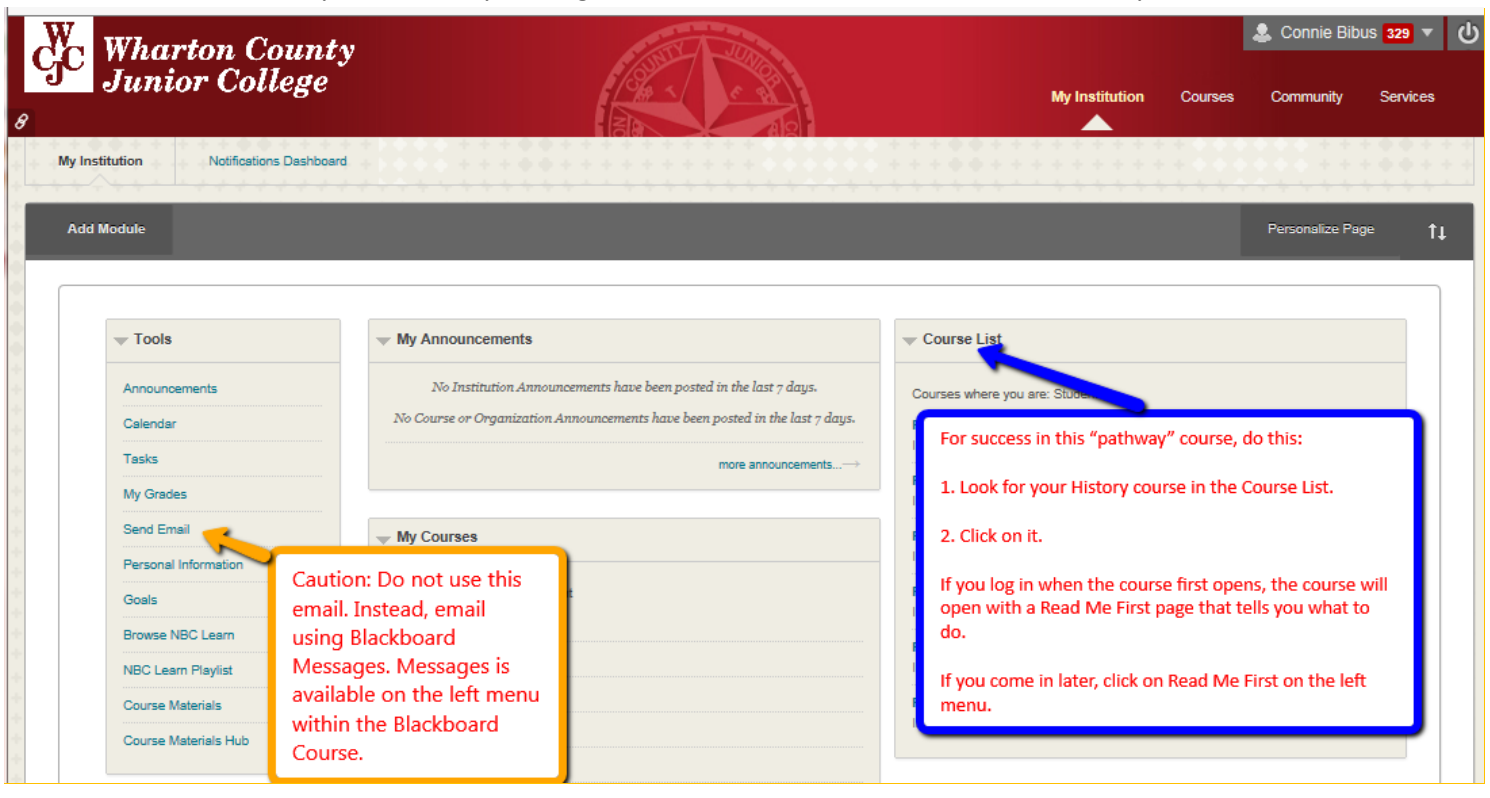